# **GMTO CONNECT**

Gebruik van de diensten

Hieronder een stap voor stap begeleiding voor het gebruik van de GMTO Connect Pro.

#### **Voorbereiding**

Stap 1: Zet voertuig op een plek waar deze voor langere tijd kan blijven staan. Stap 2: Sluit acculader aan op de daarvoor bestemde punten van het voertuig Stap 3: Sluit GMTO Connect pro aan op de diagnose aansluiting van het voertuig en schakel het contact in Stap 4: Open een browser op een pc/telefoon en ga naar de volgende webpagina https://gmto.obd.help

#### **Ticket aanmaken**

Stap 1: Log in met je gebruikersnaam en wachtwoord.

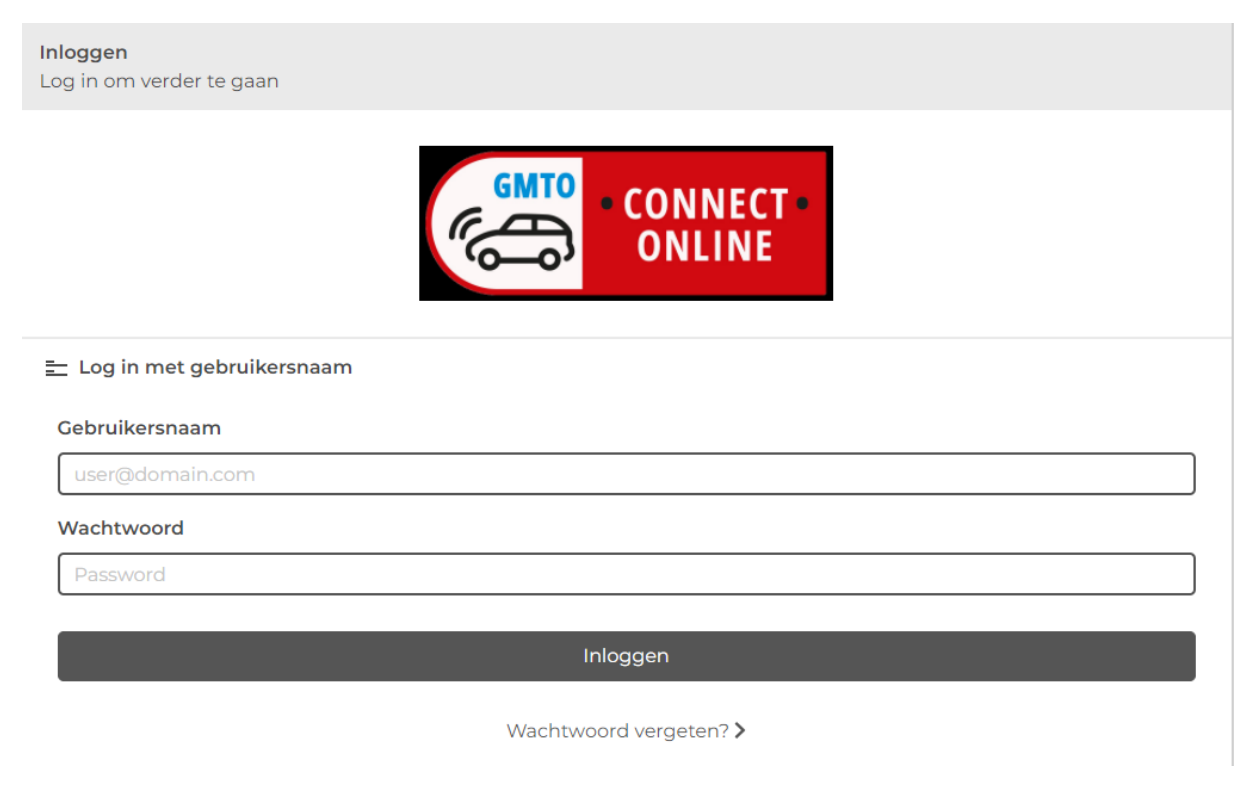

#### Stap 2: Selecteer de GMTO Connect Pro\*.

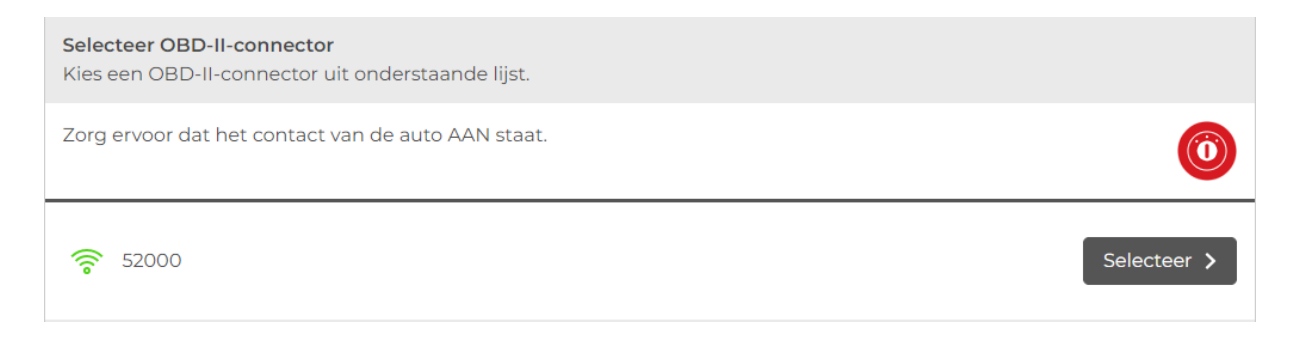

Stap 3: Geef het Vin-nummer van het voertuig handmatig in wanneer deze niet automatisch van het voertuig kan worden afgevraagd en selecteer de juiste voertuig gegevens.

Stap 4: Selecteer de gewenste service of dienst\*\*.

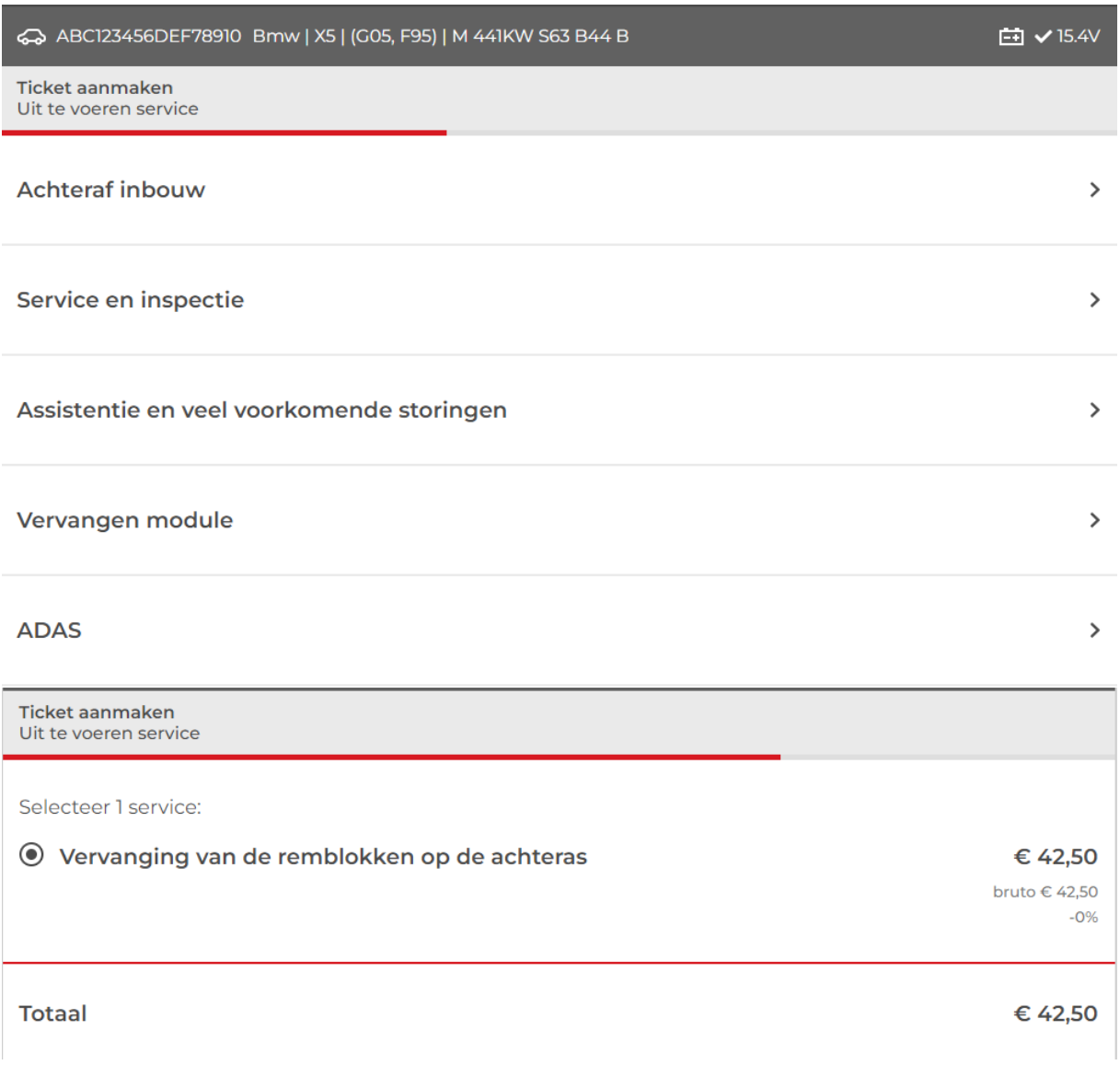

Stap 5: Creëer het ticket en u wordt via de chat geholpen.

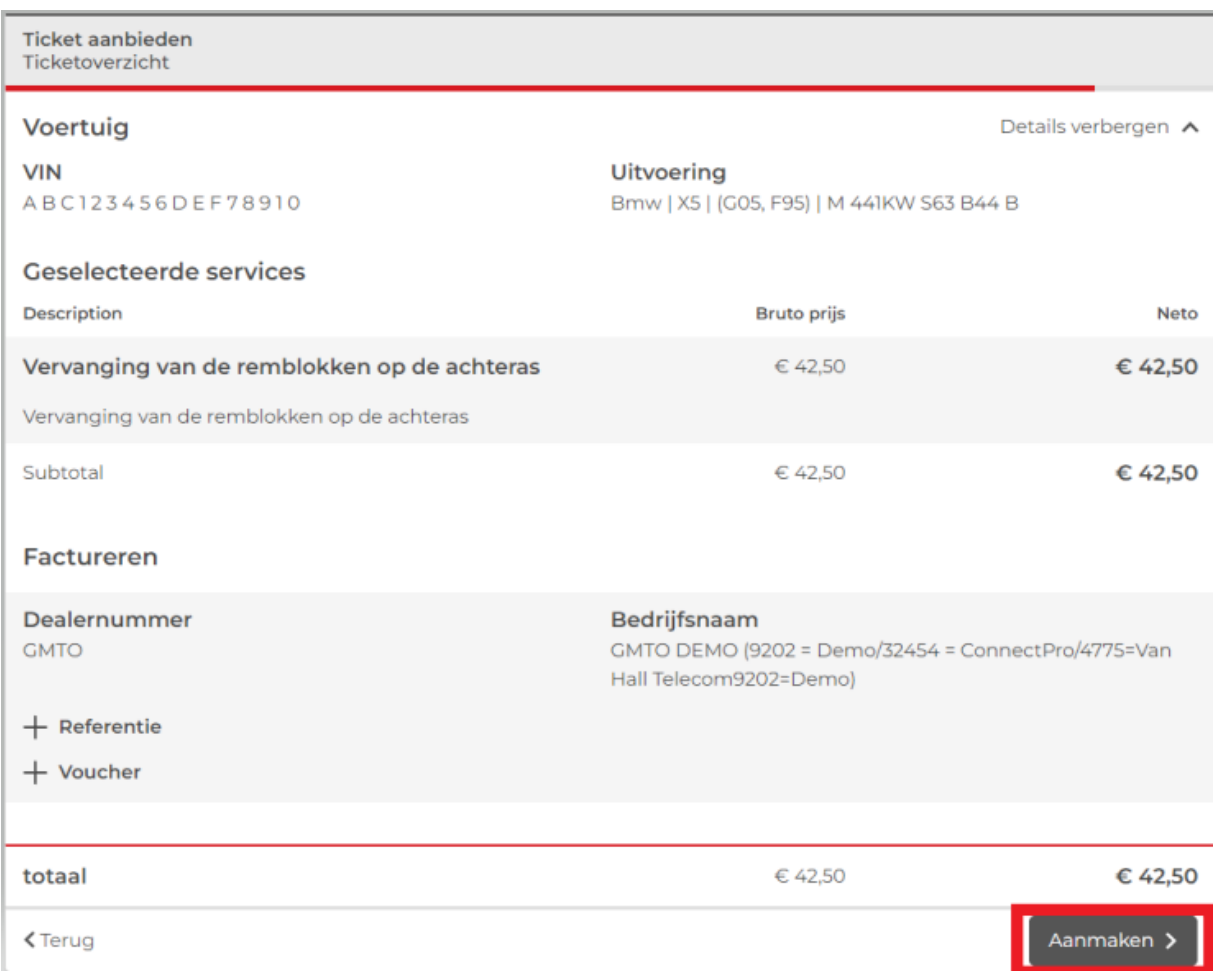

\* Wanneer de kabel niet beschikbaar is (grijs blijft), controleer dan of de kabel wel verbonden is met wifi of bekabeld netwerk. Onder de optie OBD-II-connector instellen word u begeleid bij het instellen van de kabel.

\*\* Wanneer de gewenste dienst niet beschikbaar is wordt deze vermoedelijk niet door de Connect diensten ondersteund. Neem in dit geval telefonisch of via mail contact op voor nadere uitleg en informeer naar de mogelijkheden.

## **Afronden van het ticket**

Na afronden van de gewenste dienst zal de operator dit via de chat kenbaar maken met een vermelding van de totale kosten welke aan het ticket verbonden zijn. U kunt vervolgens alles afsluiten en loskoppelen.

### **Facturatie**

Binnen 2 weken na afronden van het ticket wordt deze gefactureerd en via automatisch incasso geïncasseerd.

De factuur wordt verstuurd naar het door u opgegeven e-mailadres.